#### HOW TO PREVENT GRAINY, BLURRY, OR PIXELATED IMAGES?

Before you upload any file for printing, you need to make sure that the image quality is very good to get high quality prints in terms of high resolution and vibrant colours. HOW?

Mera Wala Print.com

In this tutorial, we will try to give a brief idea on how you can check the image quality even though you are not a professional or you doesn't understand what the image quality is.

### Good quality image and ready for printing

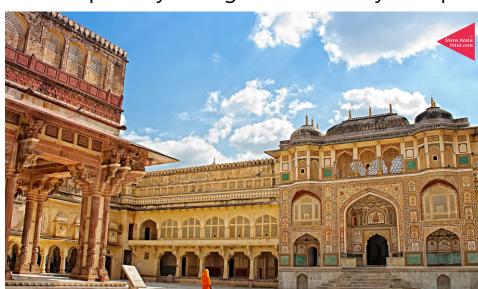

High Resolution & Sharp image at 100% zoom on your monitor screen

The minimum resolution for an image should be at 300 dpi when you download it from any source.

Use any image editing software to enlarge the image to the size of your requirement.

If you are happy with what you see on your screen, it should be good to go for printing.

Always look for images from any authentic source i.e. shutterstock or dreamstime as they provide royalty free images at a minimum price.

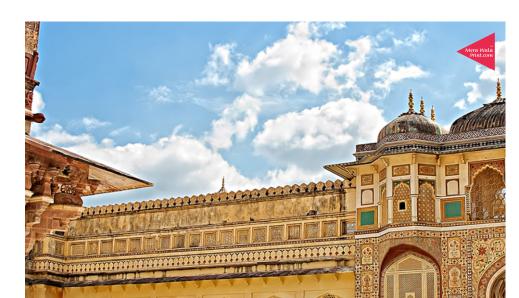

Sharp image at 200% zoom on your monitor screen

At 300% zoom level, the image should look sharp and clean.

The image should not get blurred or loose any

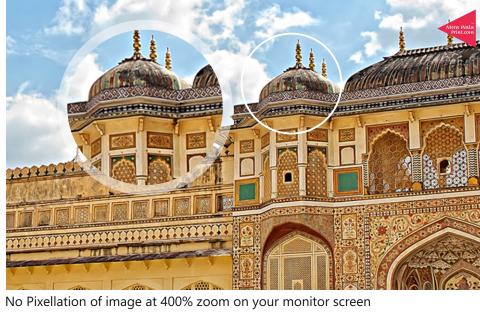

details but should look sharp and clean.

At 400% zoom level, the image might loose some

# Bad quality image and not ready for printing

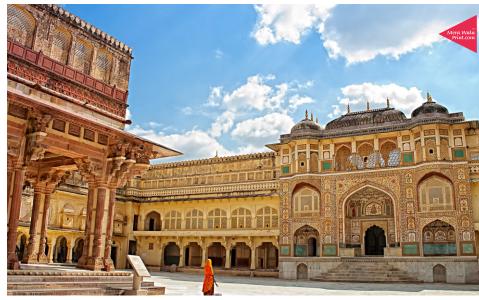

Image at 100% zoom on your monitor screen

A small size image with 300 dpi resolution might look fine on your monitor screen, but the scalability limitation of the image would make the it blur or pixelated. Use any image editing software to enlarge the image

to the size of your requirement.

If you are happy with what you see on your screen, it should be good to go for printing.

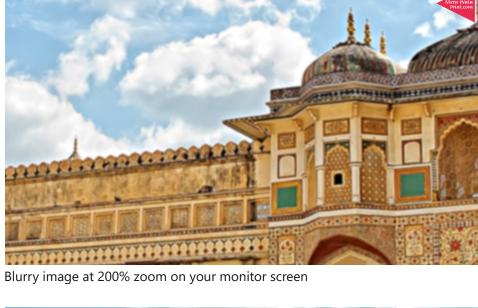

At 300% zoom level, the image might look blur. This is not the quality you would like to take on your walls.

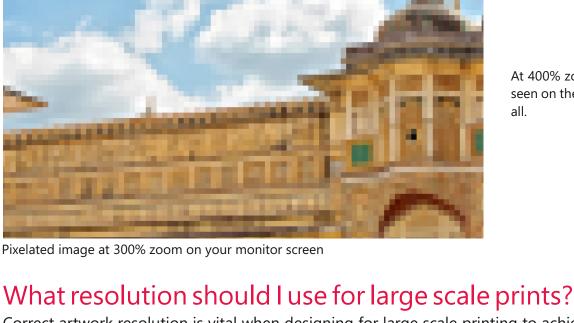

Correct artwork resolution is vital when designing for large scale printing to achieve professional looking graphics.

At 400% zoom level, if the image gets pixelated as seen on the left image, the image is not printable at

#### Working at 300dpi is recommended for small prints, but when working on bigger graphics, this will result in huge files and slow computing.

When artwork resolution is too low, the print will look blurred and pixilated. So what do you do when you need to design artwork for large scale prints? Here are a few things you should know before designing for large scale prints in order to have your prints looking as sharp as possible.

Use vectors for text, logos and shapes Try to design as much as possible using a vector based design program such as Adobe Illustrator. Vector images are created by mathematical expressions not pixels so they scale to any size. When sent to us by PDF, the finished print will

## What resolution should my images be?

only be limited by the output of the printer at 1200dpi.

The viewing distance of the finished print determines the required resolution for images. 300dpi is recommended for close viewing, but for large format print the viewing distance is usually over 1m. We find that 300dpi at quarter size is the perfect balance between file size and image quality.

## Compose the final artwork in InDesign or CorelDraw at original size, linking raster and vector files and adding text and

graphics without worrying about fuzzy images and blurry text.

How should I create my artwork?

simple vector elements. Output the finished artwork as PDF ensuring raster elements are exported at their native resolution, not down sampled. Now you know how to use the correct artwork resolution, you're ready to print big

Produce raster image elements in Photoshop at quarter size, 300dpi resolution and output as PSD or TIFF.

Create complex vector elements in Illustrator or CorelDraw and save as EPS or PDF

HOW TO GET VIBRANT & RICH COLOR PRINTS?

#### Please make sure that the image which you wish to get printed, should have rich and vibrant colors as

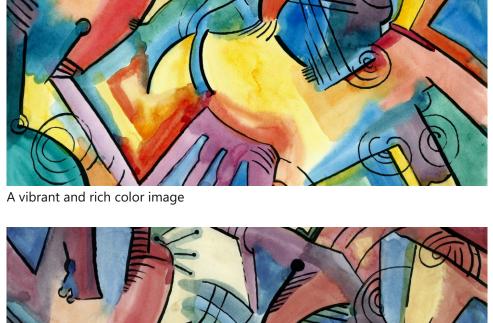

it for printing.

Use any image editing software to control the colors, brightness or any other parameters before you send

shown in the left image.

print.

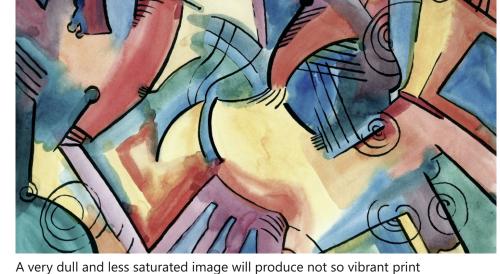

Use any image editing software to control the colors, brightness or any other parameters before you send

As you can see, the image on the left has very dull in colors. This will result in very dull and poor quality

it for printing.